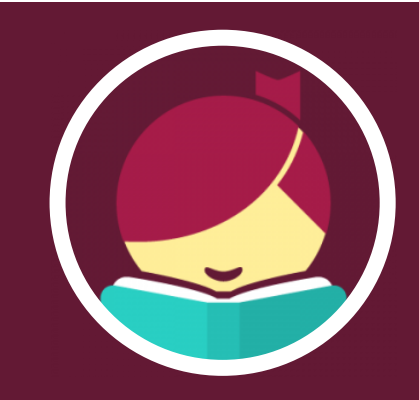

# Getting Started with **Libby, by OverDrive**

# What is Libby, by OverDrive?

Access popular ebooks, audiobooks, and magazines for free using your library card and this friendly, easy-to-use app from OverDrive.

#### Getting Started

- Visit [libbyapp.com](https://libbyapp.com/) or install the free app from the [Apple App Store,](https://apps.apple.com/us/app/libby-by-overdrive/id1076402606) [Google Play Store,](https://play.google.com/store/apps/details?id=com.overdrive.mobile.android.libby&hl=en_US) or [Windows Store.](https://www.microsoft.com/en-us/p/libby-by-overdrive/9p6g3tcr4hzr?activetab=pivot:overviewtab)
- In Libby, follow the prompts to find the Bloomfield Township Public Library and enter your library card number and PIN.

# Navigating the App

Use the icons in the footer to navigate.

- Tap  $\mathbb{R}^n$  to browse the Bloomfield Township Public Library collection, Metro Net Library Consortium.
- Tap  $\mathcal{F}$  to find your Loans, Holds, and Tags.
- Tap  $\left( \right)$  to view your Activity Timeline.

When you find an available ebook, audiobook, or magazine issue you want, tap **Borrow**. By default, titles are automatically downloaded for offline use when connected to Wi-Fi. Tap **Actions** from your Shelf and Change Download Rules to change this setting.

# Finding a Book or Audiobook

*Browse the lists on the home page, such as "newest," "popular," or "random."* Tap a format above your results to narrow your search. Tap  $\equiv$  to sort or limit your search further.

*Search the catalog.* Tap  $\heartsuit$  in the footer to search for a title, author, or keyword. Use the **Explore with Filters** options and  $\equiv$  to access advance searching.

*Pin filters.* You can pin filters to automatically apply them to every list and search result. Apply a filter then select the applied filter and choose **Pin Filter**. Your settings will hold until you remove them.

# Additional Resources

Tap  $\equiv$  in the footer to access the menu and select Get Some Help for tutorials or help resources.

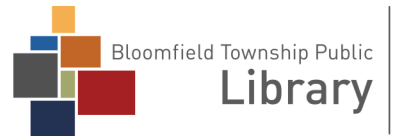

1099 Lone Pine Road Bloomfield Township, MI 48302 (248) 642-5800 | www.btpl.org

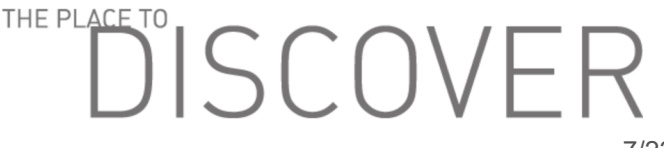